Office 2010的安裝步驟

1.開啟程式位置:指定資料夾或光碟機

- 2.於桌面Office2010資料夾為例
- 3.找到setup.exe點按兩下

4.授權合約-->我接受這份合約條款

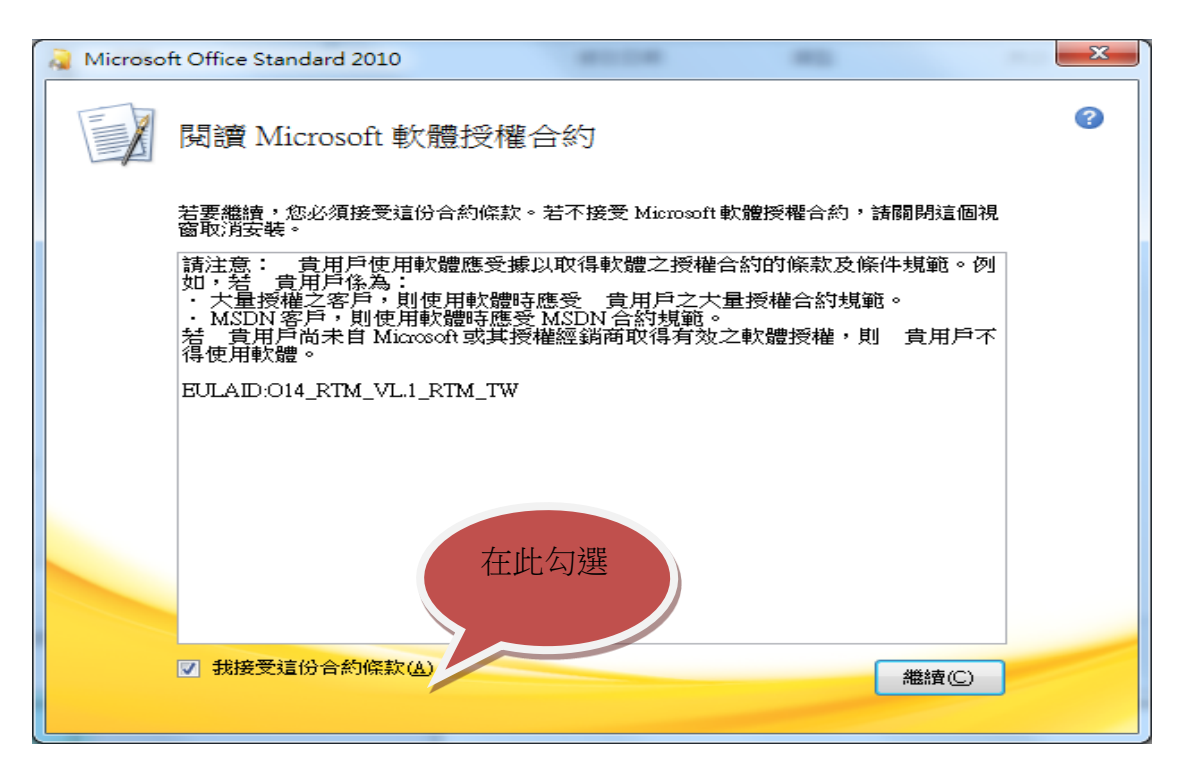

## 5.1立即安裝方式:較費時,省去5.2-5.4的步驟 5.2自訂安裝方式-->可節省安裝時間

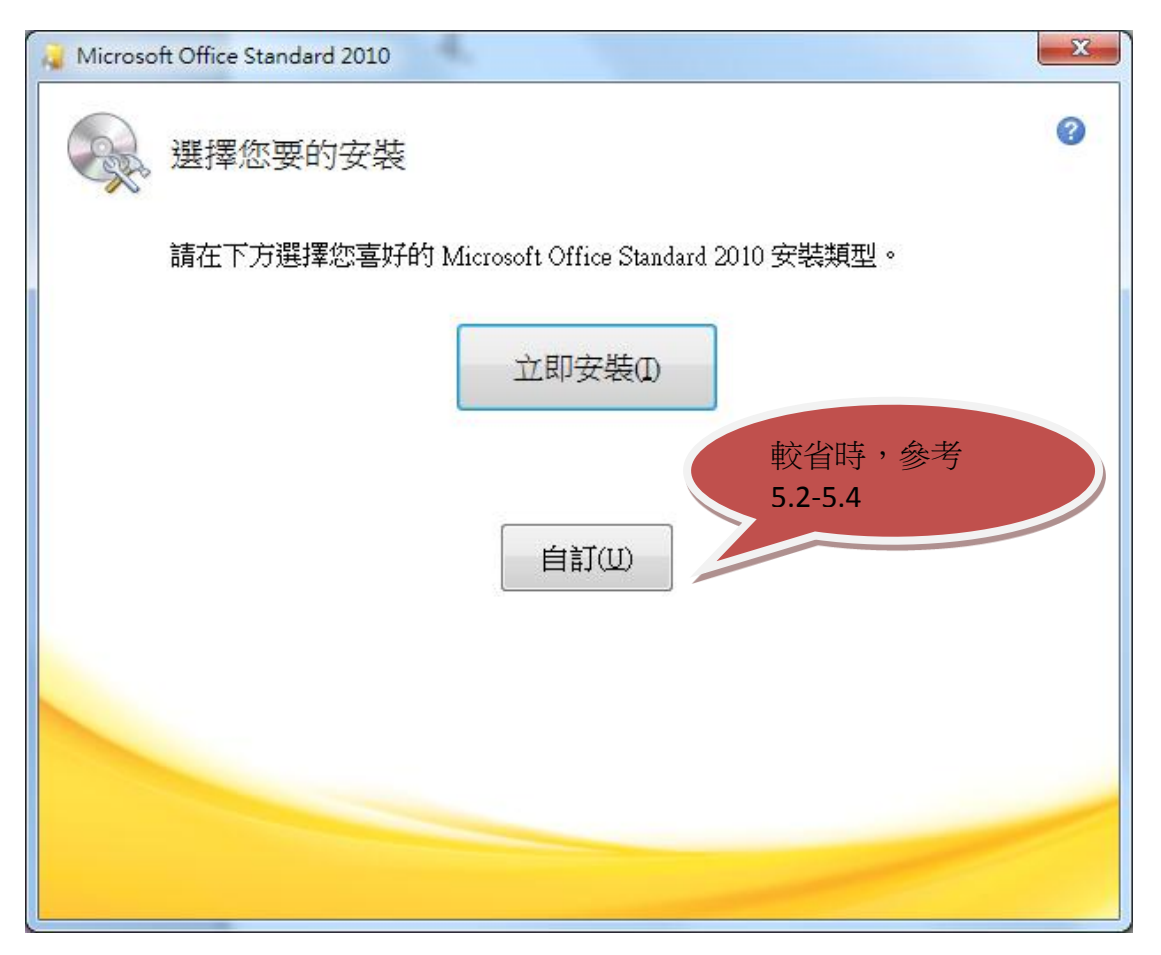

5.3自定安裝的程式:檢定只用到Office的Word、 Office共用功能、工具,脣以其他程式在下拉畫面, 點為無法使用

## **■ 従我的電腦執行(R)** ∈ 全部從我的電腦執行⑪ 4 第一次使用時才安裝① **区** 無法使用(N)

5.4完成的自定設定

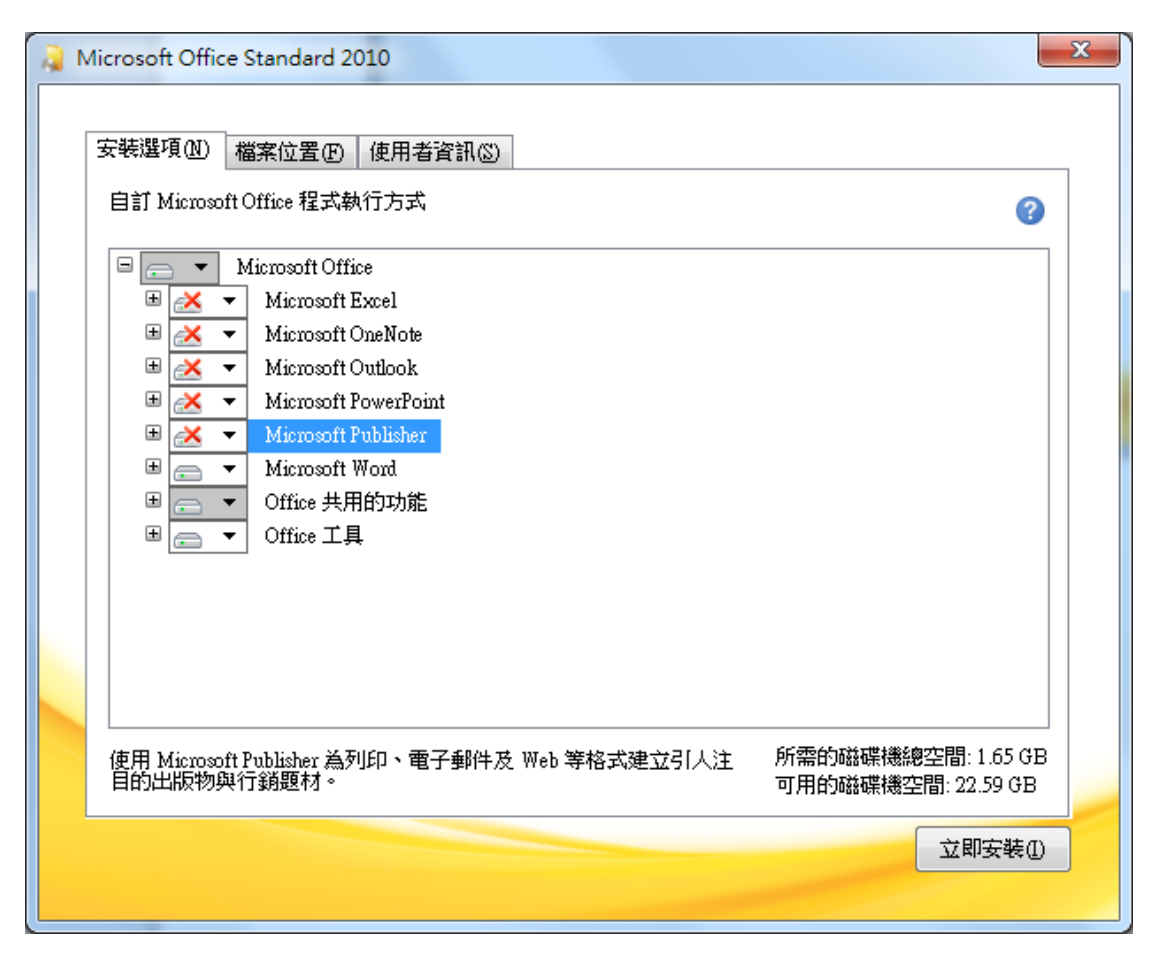

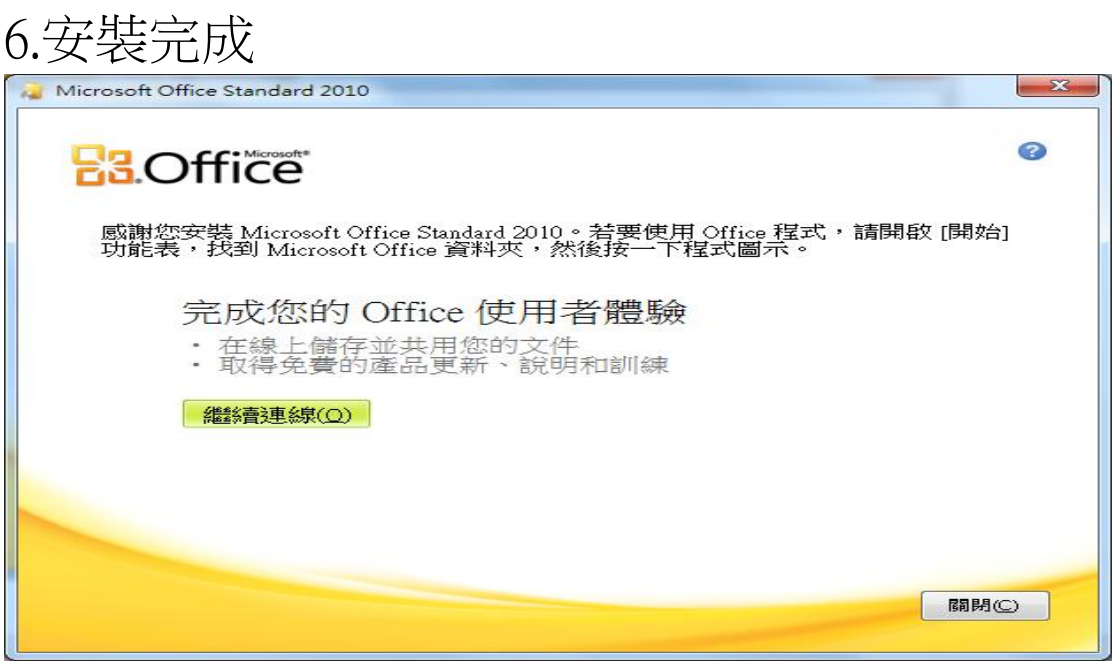

7.於所有程式找到MicroSoft Office→Word啟用